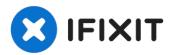

# **Asus Q550LF-BBI7T07 RAM Replacement**

If your laptop will not load multiple pages or...

Written By: Chance Woudenberg

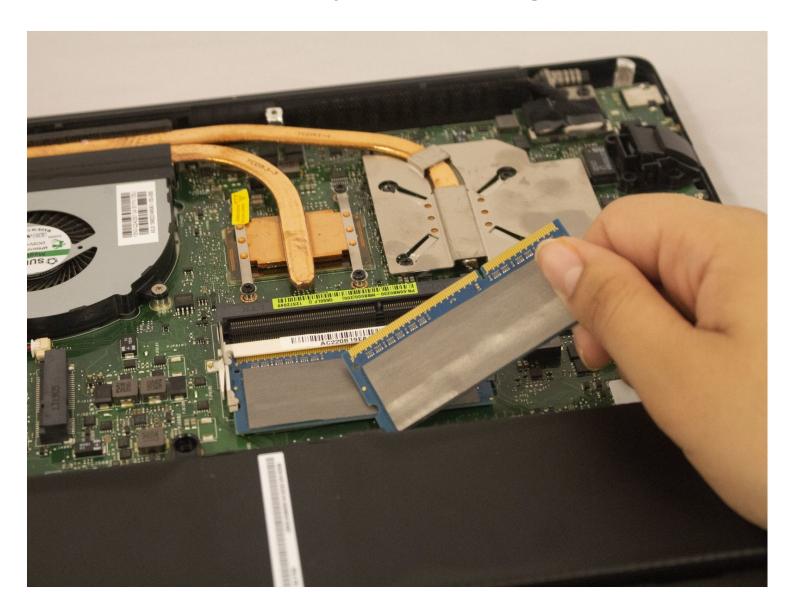

#### INTRODUCTION

If your laptop will not load multiple pages or applications at the same time, it takes a long time to load any webpages, or the laptop overall runs very slow, the RAM may need to be replaced. In this guide, we will show you how to replace the RAM.

#### **₹** TOOLS:

Phillips #0 Screwdriver (1) iFixit Opening Tool (1) T4 Torx Screwdriver (1)

#### Step 1 — Battery

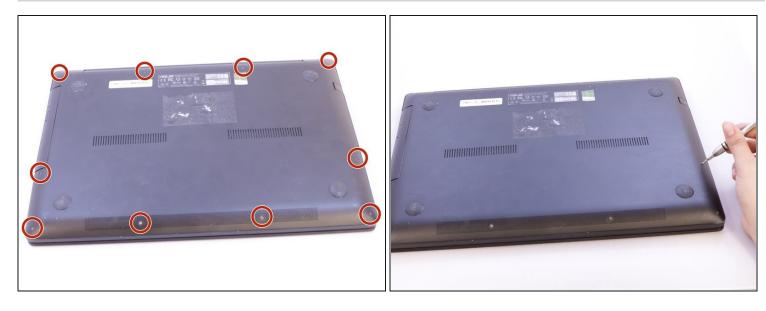

 Use a T4 Torx screwdriver head to remove the ten 4mm Torx head screws on the bottom of the laptop.

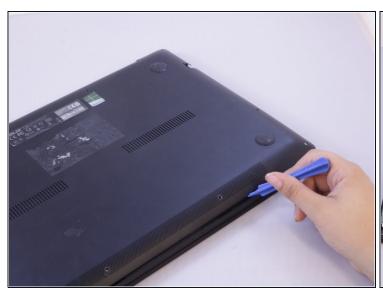

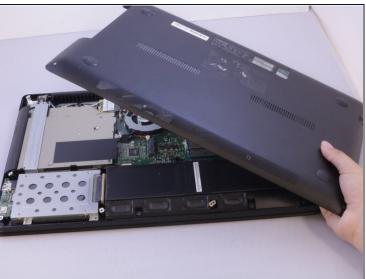

• Use an opening tool to pry open the rear cover. Lift the cover off and away from the board.

### Step 3

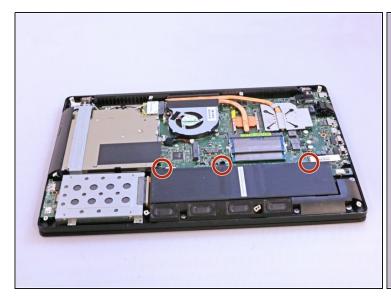

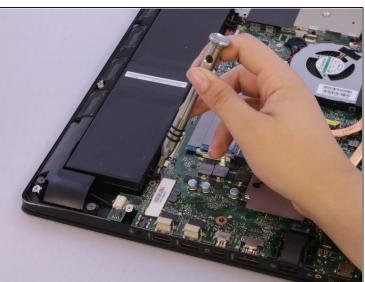

 Use a Phillips #0 screwdriver head to remove the three black 7mm Phillips head screws that hold the battery in place.

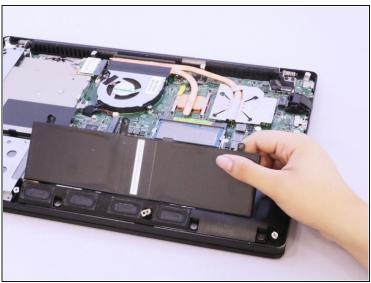

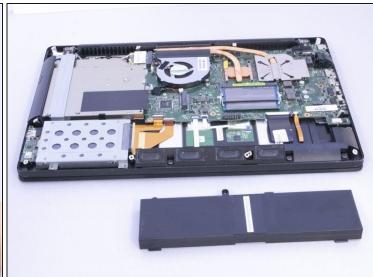

Once the screws have been removed, gently lift the battery out.

#### Step 5 — RAM

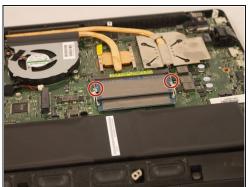

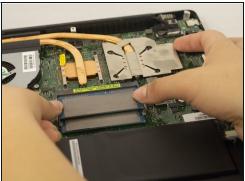

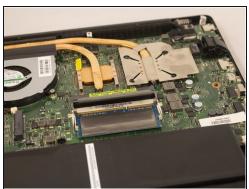

 Push both metal tabs away from each other on each side of the RAM farthest from battery so that the RAM will pop up.

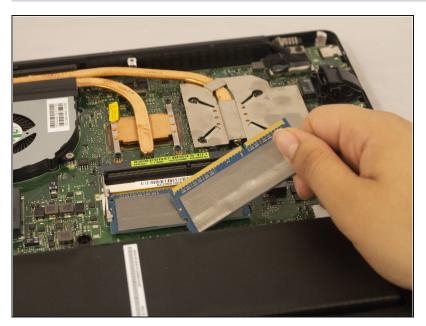

• Pull out first RAM chip.

### Step 7

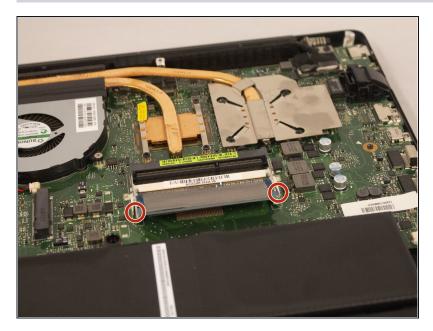

 Push both metal tabs away from each other on each side of the RAM closest to the battery so that the second RAM will pop up.

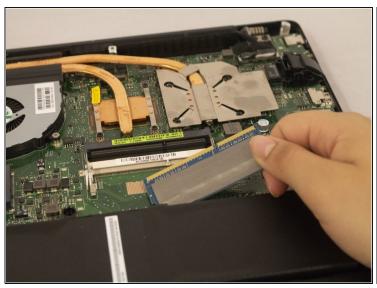

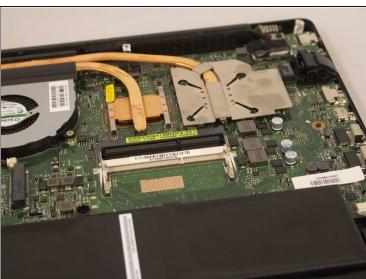

Pull out second RAM chip.

To reassemble your device, follow these instructions in reverse order.